## **How to Use OCR**

# **Description:**

This document provides you with details on how to use OCR (Optical character recognition). It is a way to convert scanned pages or images into editable documents.

# **Privacy Policy:**

No student or faculty member has the right to scan copyrighted material. The only exception would be that you have a written permission from the original copyright holder or you are the copyright owner of the material.

## **Instruction to Use OCR:**

These instructions help you to use OmniPage 11.0 in the lab. These information may be applied to other computers or other versions of OmniPage.

### 1. Login to the computer

Your information should be as followed:

Username: Same as York username (such as York password or Acadlabs)

Email address: username@econ.yorku.ca

Password: the password that you use to access dept.econ.yorku.ca using telnet or SSH. It is the same password as when you activated your econ account through "My Services".

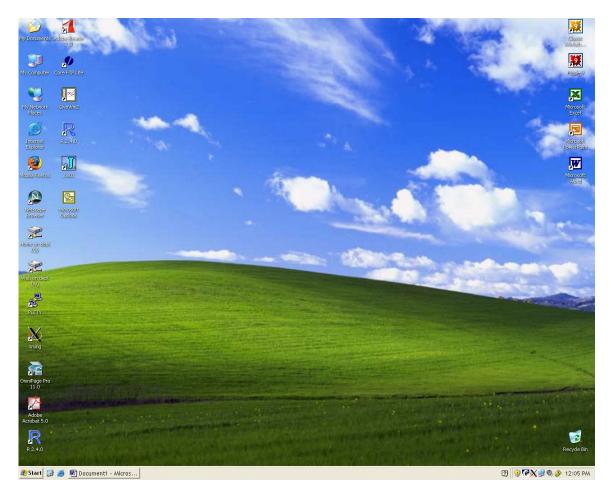

### 2. Locate the OmniPage

On the screen look and find the OmniPage Icon and open the software.

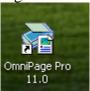

If you cannot find the icon then look under start\all programs\Scansoft OmniPage pro 11\

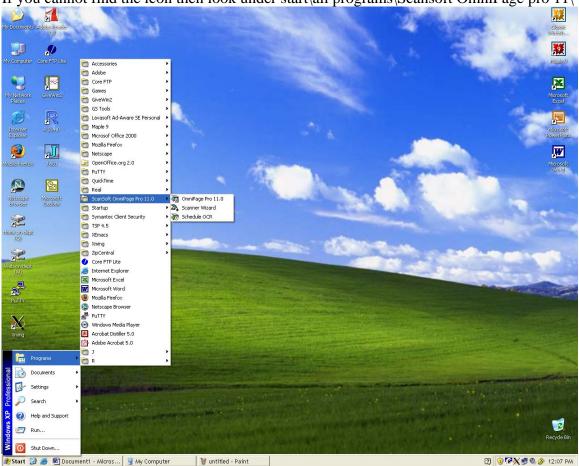

### 3. load the scanner

Put your documents and papers in the scanner.

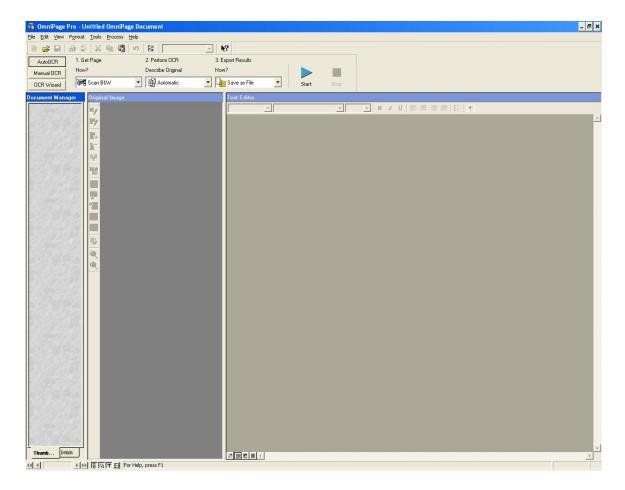

### 4. Select Scan type

Select how you want to scan your document. If you only have text then grayscale would be good. If you have images in color which you want to refer to later or want to keep in color use color setting.

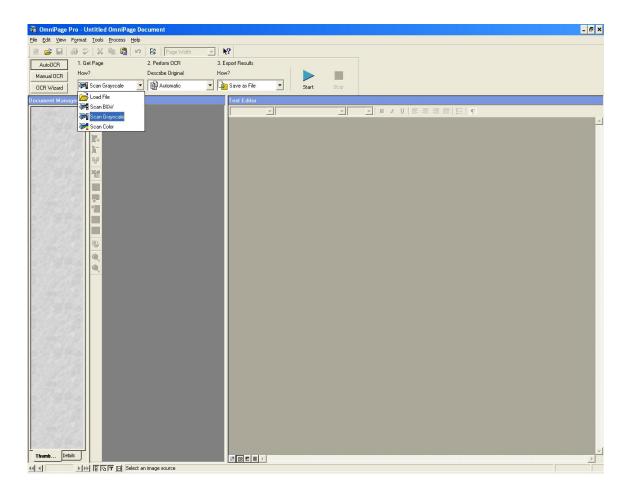

#### 5. Start

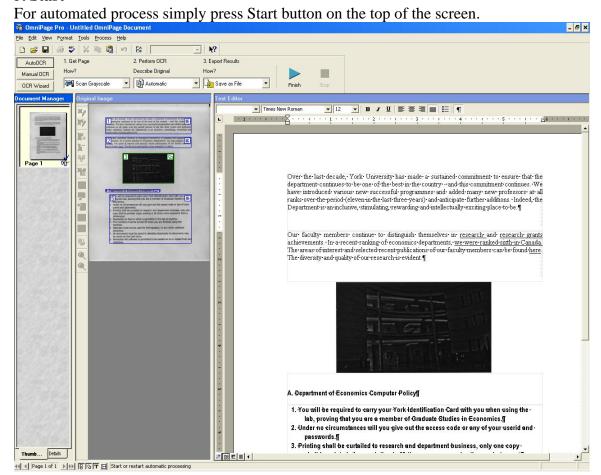

#### 6. Save

After the process was completed you can save your file as an editable document file. You can save in variety of files such as MS word, PDF, WordPerfect ...

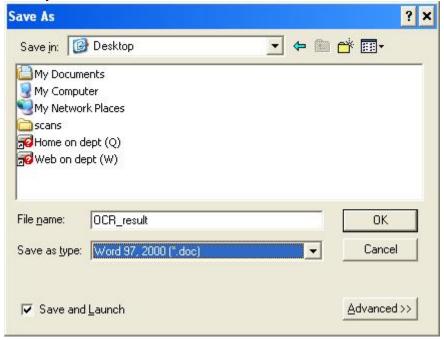

#### 7. Open

Once you saved your file you can open it and edit it. \_ & × Elle Edit Ylew Insert Format Iools Table Window Help Acrobat D ≥ □ ≥ □ 5 □ 5 □ 75% - ② » 🐴 Normal ・ Times New Roman ・ 10 ・ B / U ■ ■ ■ □ □・ □ □ □ □・ △・ ▲・ □ **1 1 1 1** Over the last decade, York University has made a sustained commitment to ensure that the department continues to be one of the best in the country—and this commitment continues. We save introduced various new successful programmes and added many new professors at all reaks over the period (eleven in the last three years) and anticipate further additions. Indeed, the Department is an inclusive, stimulating, rewarding and intellectually exciting place to be. Our faculty members continue to distinguish themselves in <u>research</u> and <u>research grants</u> exhievements. In a recent ranking of economics departments, <u>we were ranked sixth in Canada.</u> The areas of interest and eslected recent publications of our faculty members can be found <u>here</u>. The diversity and quality of our research is evident. A. Department of Economics Computer Policy You will be required to carry your York Identification Card with you whe using the lab, proving that you are a member of Graduate Studies in Economics. Under no circumstances will you give out the access code or any of your 2. Under no circumstances will you give out the access code or any or your useful and passwords.
3. Pitinting shall be curtailed to research and department business, only one copy shall be printed, daser printing is 20 times more expensive then a photocopy)
4. Absolutely no food or drink is permitted in the lab at anytime. 5. The monitors must be turned off when you are finished using the Netscape must not be used for Pornography, or any other unethical behaviour. ocuraviou.

All documents must be saved to diskettes absolutely no documents may be saved on the hard drive.

Absolutely NO software is permitted to be loaded on to or copied from any 1/1 At 3.5" Ln 30 Col 1